# **KRAMER**

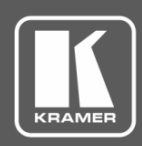

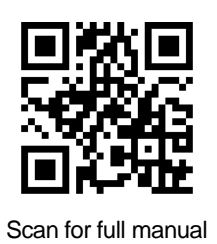

## 861 Quick Start Guide

This guide helps you install and use your **861** for the first time.

Go to **[www.kramerav.com/downloads/861](http://www.kramerav.com/downloads/861)** to download the latest user manual and check if firmware upgrades are available.

## **Step 1: Check what's in the box**

- 861 4K HDMI Generator, Analyzer and Cable Tester  $\leq 1$  Belt pouch for the 861  $\leq 1$  Lithium battery  $\overline{\mathbf{S}}$
- $\overline{\mathbf{v}}$
- 
- 
- 1 C-HM/HM/PICO/BK-3 HDMI cable  $\leq 1$  Quick start guide  $\leq 1$  USB mirco-B to USB type-A cable

## **Step 2: Get to know your Product**

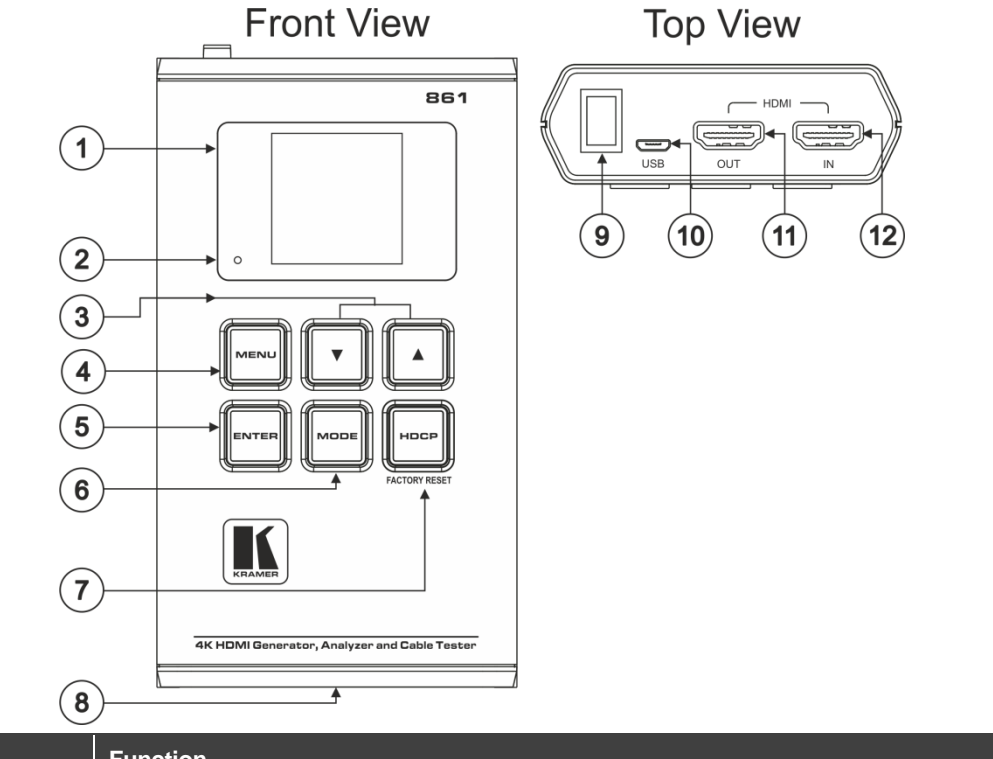

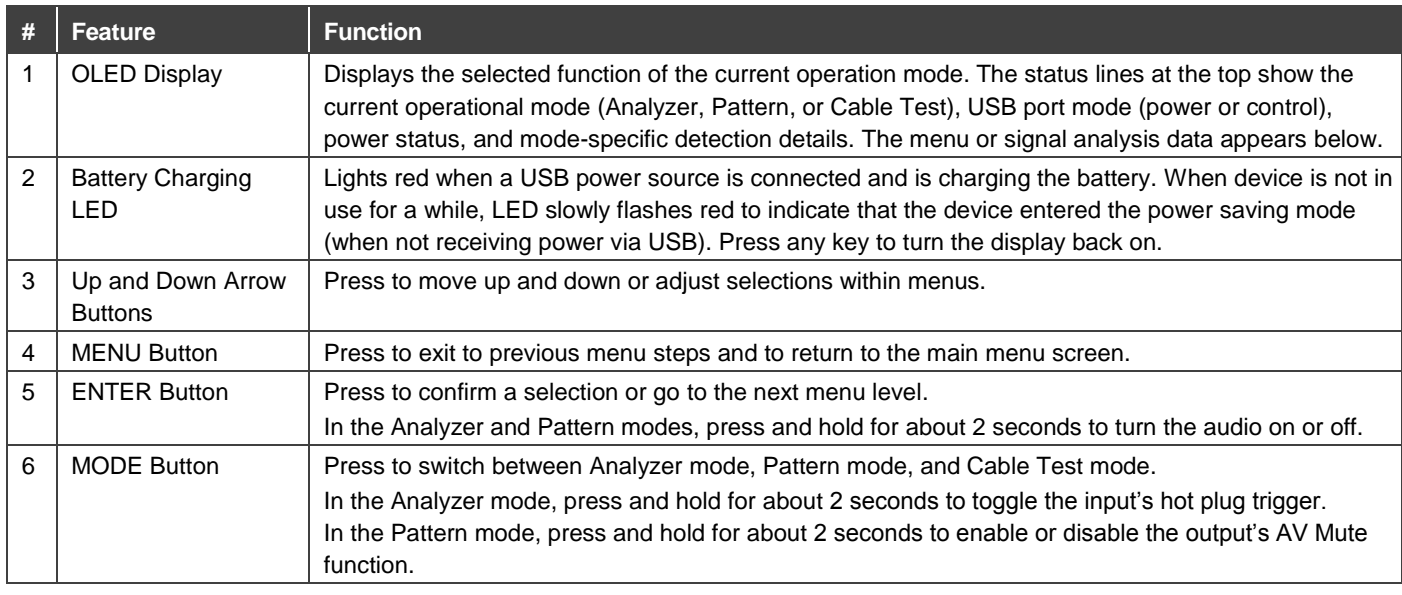

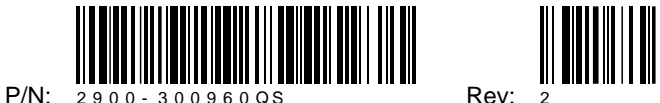

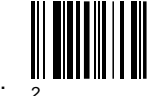

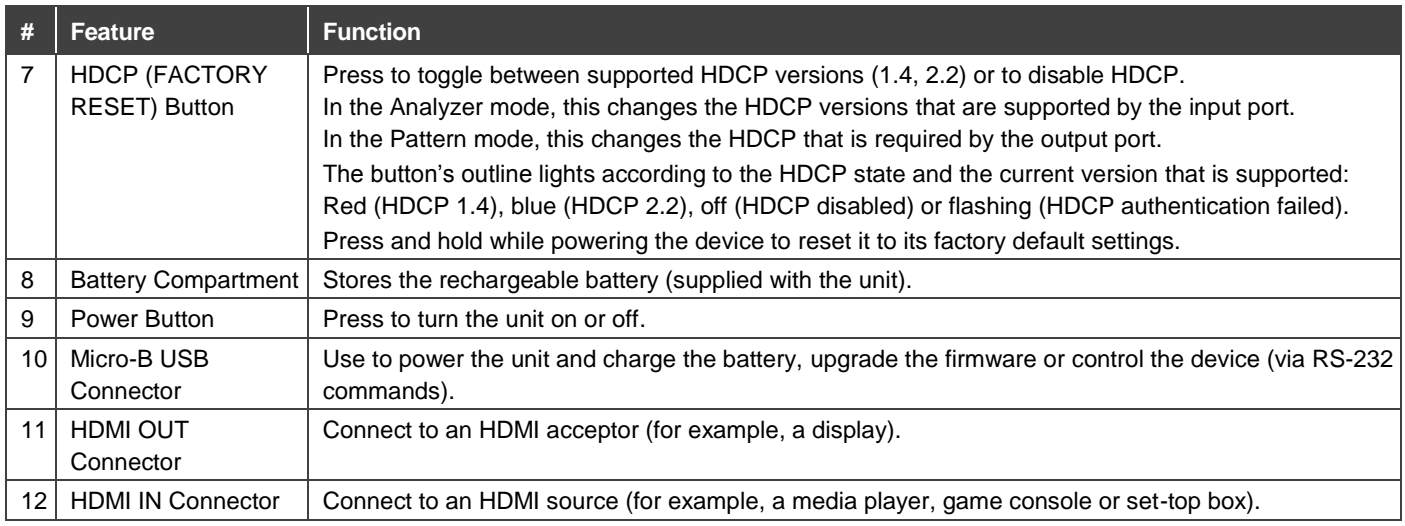

## **Step 3: Powering the 861**

You can power **861** by connecting the USB port to a power source via a USB cable or use the rechargeable battery.

When using the battery, before operating **861** via its battery for the first time, insert the battery, and connect the USB charger cable to a power source to charge until the battery is full  $\Box\Box$ . (It is recommended to charge for at least 5 hours before operating with the battery for the first time).

## **To insert the battery:**

- 1. Use a small screwdriver to press down the slot on the rear lower side of the device to pop out the battery housing cover.
- 2. Turn the device face-down and pull out the Mylar tab.
- 3. Place the battery in its correct position,over the tab, and insert it into the battery housing until it sits securely on the battery brackets.
- 4. Click back the battery housing cover.

## **To charge the battery:**

Connect the USB charger cable to a power source and charge the battery until it is full.

Operation time with a full battery is typically >5 hours.

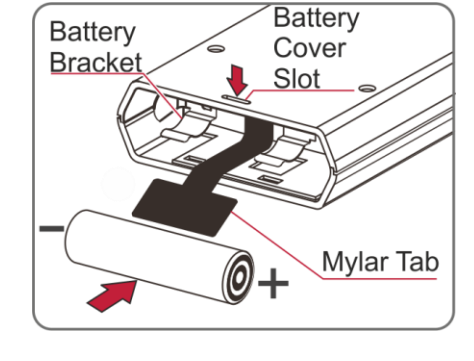

#### **Safety Instructions**

**Caution:** There are no operator serviceable parts inside the unit

**Warning:** Disconnect the power before installing

Se[e kramerav.com/downloads/Safety](https://k.kramerav.com/downloads/pdf/KramerSafetyWarningSheet.pdf) for updated safety information.

## **Step 4: Connect the input and output**

Always switch OFF the power on each device before connecting it to your **861**. For best results, we recommend that you always use Kramer high-performance cables to connect AV equipment to **861**.

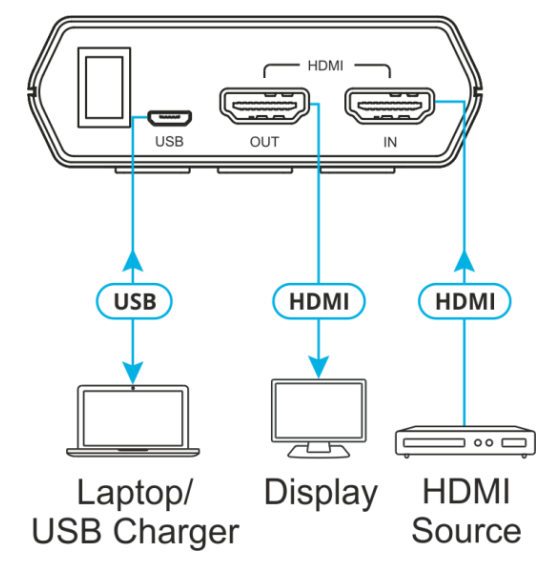

## **Step 5: Operate 861**

Before using **861** for the first time, remove the clear plastic stickers over the keys and the OLED window.

**861** includes three operation modes. Each mode appears on the OLED display. The title displays the operation mode. The status line appears underneath the title and the menu below the status line.

Switch power on and click **MODE** to cycle through the operation modes:

### **Analyser Mode**:

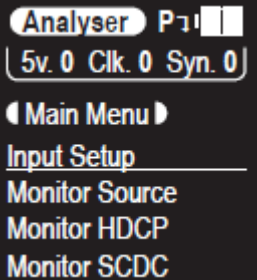

The status line displays the 5V, TMDS clock, and sync detection state of the connected source  $(1 = \text{detected}, 0 = \text{not}$ detected).

The status line displays the RxSense and Hot-plug detection state of the connected display (1 = detected,  $0 = not detected$ ).

#### **Menu items:**

Input Setup Monitor Source Monitor HDCP (HDCP v1.4) Monitor HDCP (HDCP v2.2) Monitor SCDC Video Timing Audio Timing Packet EDID Analyzer EDID Emulator EDID Copy Sink EDID Burn Sink Setup Information

### **Menu Items:**

Output Setup Monitor Sink Monitor HDCP ( Output HDCP v1.4) Monitor HDCP (Output HDCP v2.2) Monitor SCDC Audio Output EDID Analyzer EDID Emulator EDID Copy Sink EDID Burn Sink HDR Emulator Setup Information

#### **Menu Items:**

Run Test (Enter-Start/Stop) Cable Setup Setup Information

## **Pattern Mode**

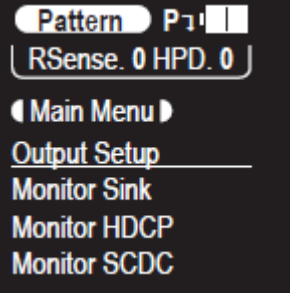

#### **Cable Test Mode**

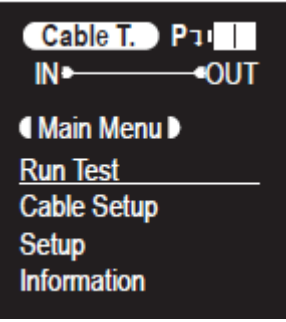

The status line displays a cable connection graphic.

#### **Operate 861 via:**

- Front panel buttons.
- Remotely via the Kramer **861** Controller Windows-based application software.
- Remotely, by RS-232 serial commands transmitted by a PC.

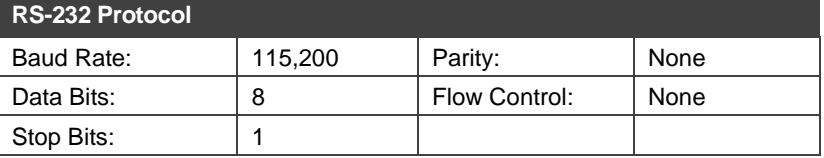

## **Technical Specifications**

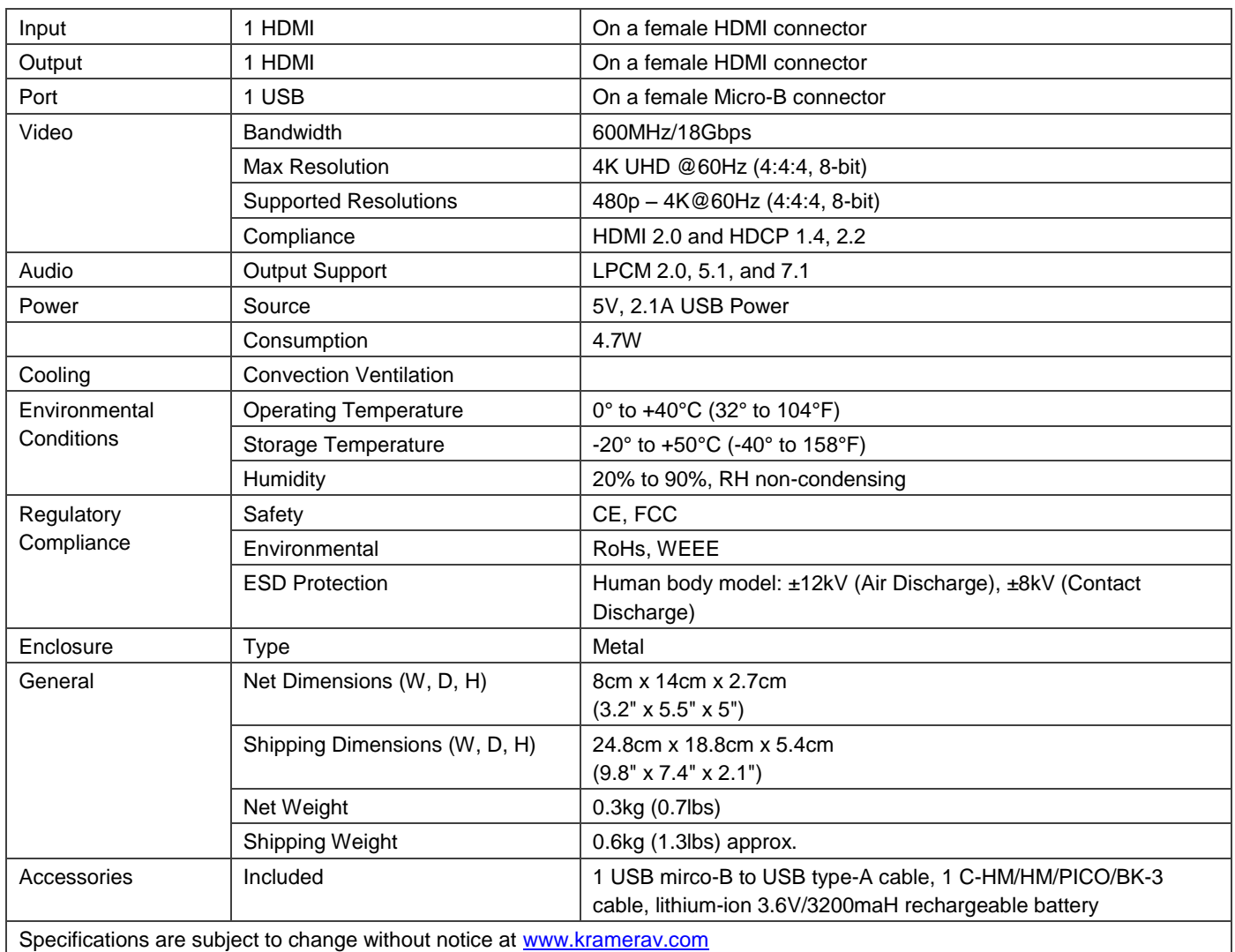